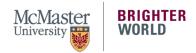

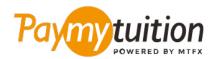

# HOW TO MAKE YOUR PAYMENT

Paying tuition with PayMyTuition is safe, fast and convenient. The following steps will assist you with completing your payment:

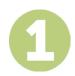

#### **ACCESS THE PAYMYTUITION PORTAL**

Log into your <u>Mcmaster Mosaic portal</u> From the "Finances" section in the Student Center, select "Make a Payment." Input your payment amount in the "What I Owe" section and select "Next." From the "Canadian Payment Methods" section, select "PayMyTuition" and then "Continue to Make Payment" to be redirected to the PayMyTuition portal.

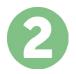

#### **SELECT PAYMENT METHOD**

Review the payment options provided and select your preferred payment method. Payment options include interac e-transfer, Visa, MasterCard, Visa debit and MasterCard debit.

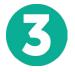

### **ENTER YOUR DETAILS**

Enter some basic information including your student number. We will include this information with your payment for easy identification of your payment by the McMaster University team.

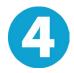

### **MAKE YOUR PAYMENT**

Follow the instructions provided to send your funds to **PayMyTuition** via your selected payment method.

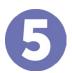

## TRACK & CONFIRM

Track your payment by logging into your **PayMyTuition Dashboard** at any time. Receive SMS texts, email status updates, and confirmations of when your payment has been delivered.

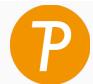

Paymy tuition

U.S. & Canada tall free: 1 855 663 6839

U.S. Local: +1 201 209 1939 Canada Local: +1 905 305 9053 Email: support@paymytuition.com Web: www.paymytuition.com

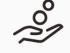

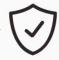

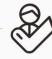

Great rates

Secure

Support